# **eGoldFax Quick Start Guide**

 $\Box$  6  $\sigma$ 

ग≕

## **SENDING FAXES**

**A) DIGITAL DOCUMENTS**: Fax from Email (Computers, Smart Phones)

### **1. ADDRESS EMAIL TO**: **FaxNumber@egoldfax.com**

- Subject and Message text are placed on to the Fax Cover Sheet including email signature, logo graphics
- **2. ATTACH** documents (Word, Excel, PDF, TIFF, JPEG, BMP)

#### **3. CLICK "SEND"**

- Auto Fax Cover Sheet Customize with customer logo, confidentiality statement (contact support to set up)
- Note: "1" before fax number and hyphens are optional
- International fax numbers: Enter 011, country code, area or city code, and phone number followed by @egoldfax.com
- Note: Parentheses are not allowed in the Fax Number
- Add frequently faxed-to contacts to your email system's address book for quick faxing. Use email format above and include "FAX" in display name of saved contacts for easy searching.

#### **4. FAX CONFIRMATION**

- You'll receive a "Fax Confirmation" email (success/failure) for your record. Fax Confirmation sent to "From Email".
- Option: Email Message with Thumbnails of Sent Fax Pages (choose 1 4 pages including cover sheet)

#### **B) PAPER DOCUMENTS**: Scan-to-Email Multi Function Products (MFPs)

- **SCAN-TO-EMAIL MFP1. SELECT Scan-to-Email** from MFP Touch Panel To: **2. In the "TO:" Field ENTER**: **FaxNumber@egoldfax.com** 7145550100@egoldfax.com **3. SCAN THE DOCUMENT** • Option: Select contacts from MFP's Email Address Book. Use email format above and include "FAX" in display name of saved contacts for easy searching. Names: • Option: Enter Message, Subject, specify the email sender Example First, Example Last user1@example.com **RECEIVING FAXES Example FAX** 7145550100@egoldfax.com • Keep existing fax numbers by transferring (porting) to eGoldFax • Obtain additional fax numbers (Local and Toll Free) DoNotReply@egoldfax.com  $\mathbb{R}$  1 ○ Example User 3/1/2018  $\mathsf E$ 1 page fax from Example Company to +13105550100; received at 3/1/2018 02:57:09 • Route faxes to multiple email addresses (PDF attachment) • Option: Received fax email (no fax attachment) PDF 41f8e761-f8cb-4984-8ab0-ae0a76431bd3\_d8df9994-a256-4fd8-a046-5f3eb6715319.PDF • Option: Received fax email with fax download link You have received an important fax attached to this message! **ENTERPRISE OPTIONS**
	- Route received faxes and sent fax confirmations to Network Folders and Printers
	- Advanced received fax actions: Save XML metadata, Execute SQL statement, Execute program

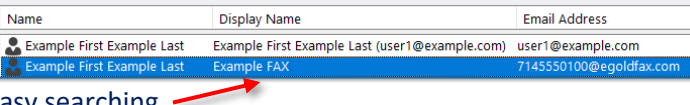

Subject Text for Fax Cover Sheet - Message (HTML)

Purchase Order.xlsx

Message Insert Options Format Text Review  $\bigcirc$  Tell me what you want to do

Subject Text for Fax Cover Sheet Contract.docx<br>14 KB

₩

Text placed on to eGoldFax Fax Cover Sheet Includes your email signature and graphics

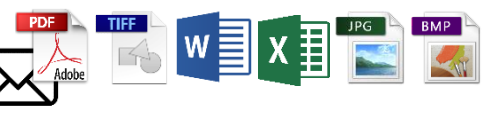

Terms and Conditions.pdf

84 KB

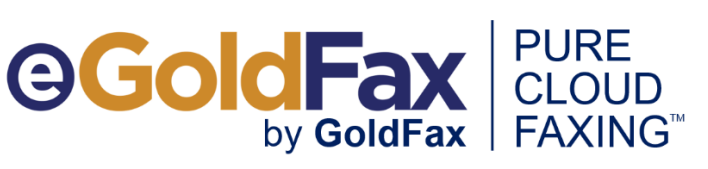

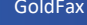